Saiba como solicitar marcação de consultas e emissão de guias do Posto Médico de Guarnição de Cascavel aqui neste site

Está cada vez mais fácil solicitar marcação de consultas e emissão de guias pelo sistema online do Posto Médico de Guarnição de Cascavel. São apenas quatro passos para você marcar a especialidade que deseja.

Assim você não precisa se deslocar até o Posto Médico para fazer esses pedidos, evita aglomeração e ainda economiza tempo e transporte. E mais: as solicitações pelo Sistema de Atendimento ao Usuário (SAU) via internet são prioridade e a resposta é rápida. Experimente!

Siga o passo a passo:

- 1) Acesse o site<https://sau.15bdainfmec.eb.mil.br/pac/> pelo computador ou celular;
- 2) Faça o seu cadastro de usuário ou login (caso já tenha feito o cadastro):

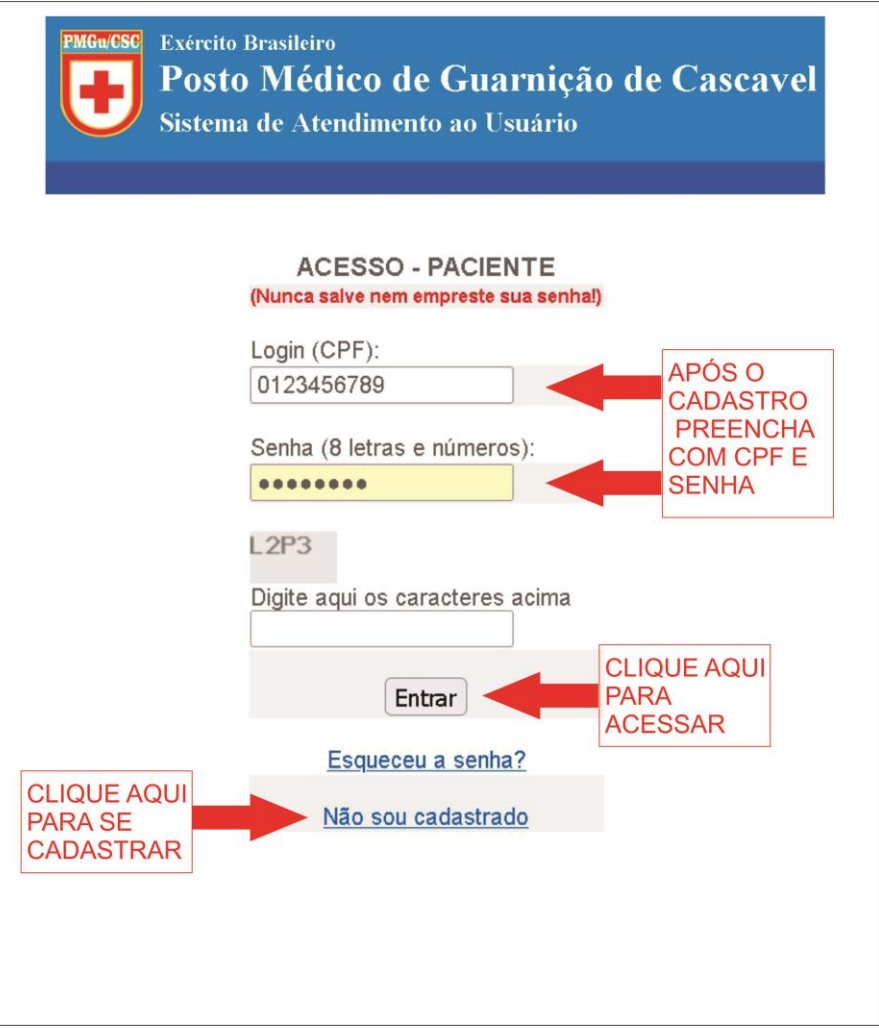

3) Clique em solicitação (com ou sem pedido médico):

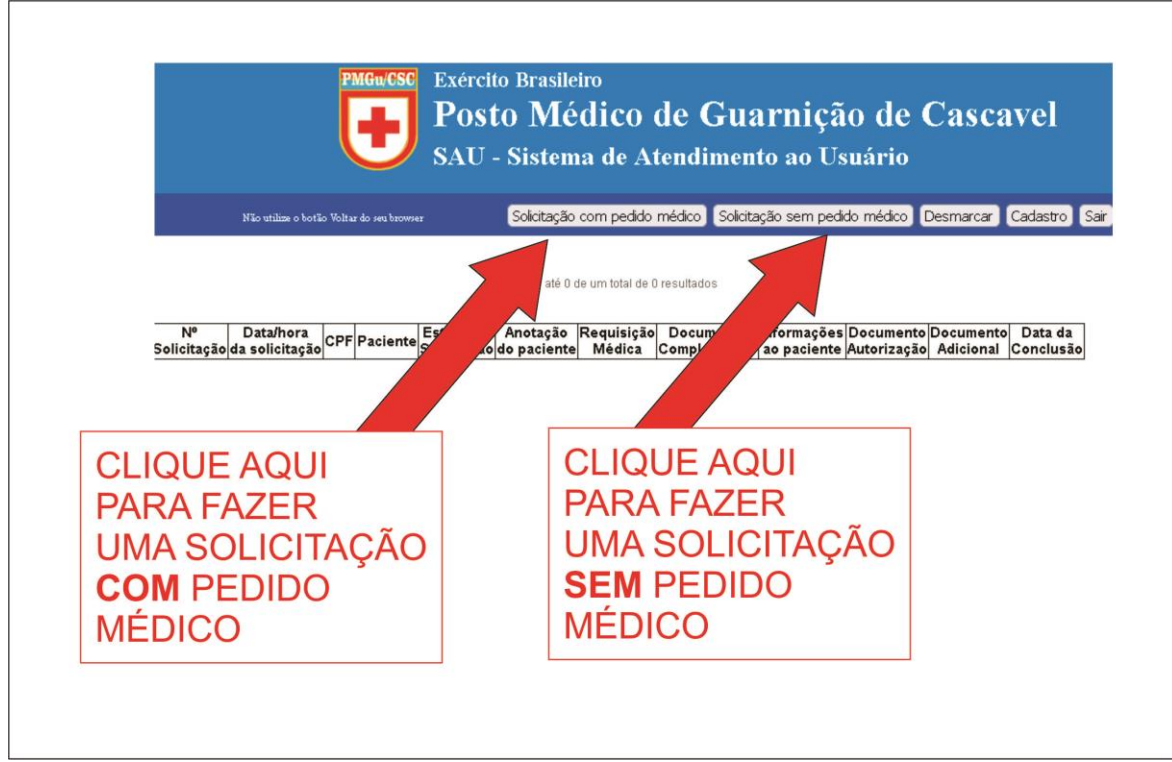

4) Siga as orientações e anexe os documentos solicitados:

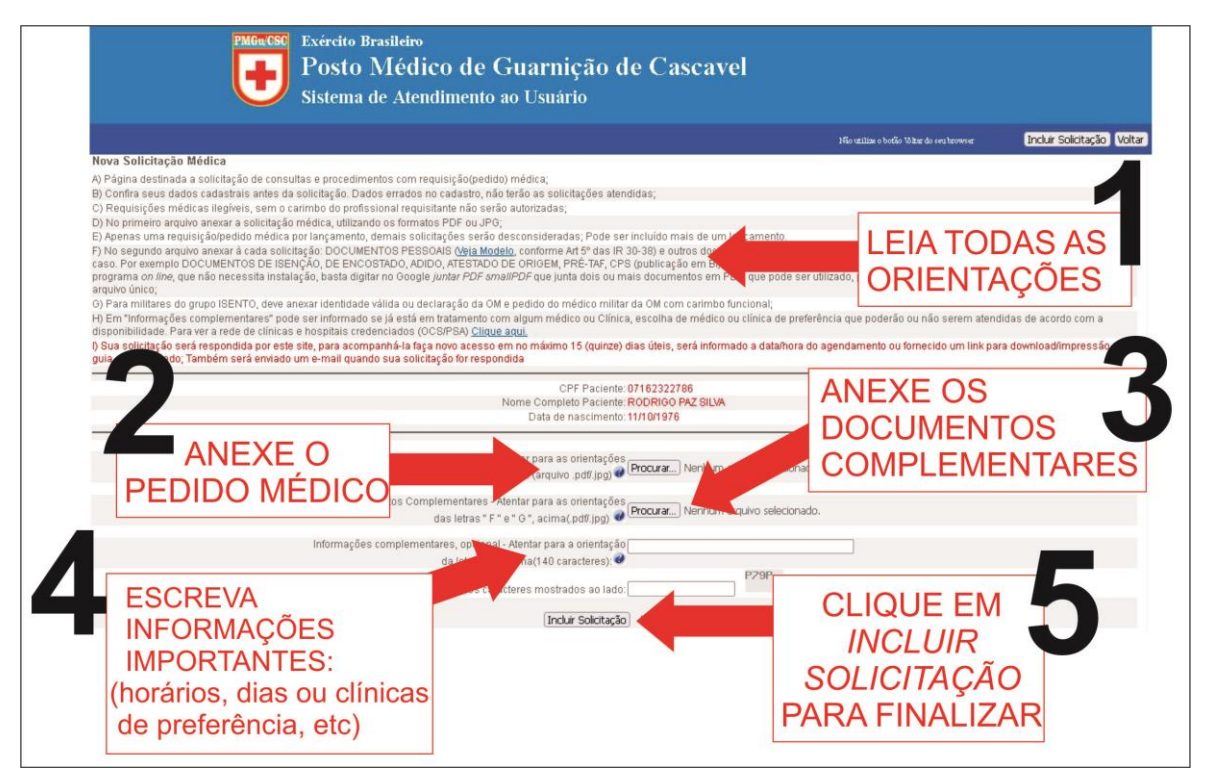

5) Para finalizar clique em "incluir solicitação" e aguarde o aviso por email.

Após receber um email sobre a atualização de sua solicitação, faça o acesso no SAU [\(https://sau.15bdainfmec.eb.mil.br/pac/](https://sau.15bdainfmec.eb.mil.br/pac/) ) e verifique o status da solicitação: Se foi autorizado com guia de encaminhamento, se foi autorizado para realizar no próprio PMGu ou se não foi autorizado com as devidas justificativas e orientações.

O prazo para resposta é de no máximo 20 dias, entretanto caso haja disponibilidade de crédito e/ou agendamento, a solicitação será atendida o mais rápido possível.